# **DFS SCA**

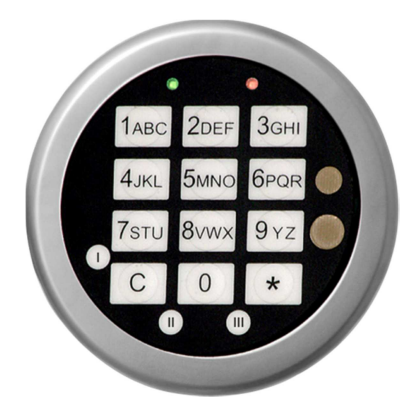

## Bedienungsanleitung für elektronisches Hochsicherheitsschloss

## **Inhaltsverzeichnis**

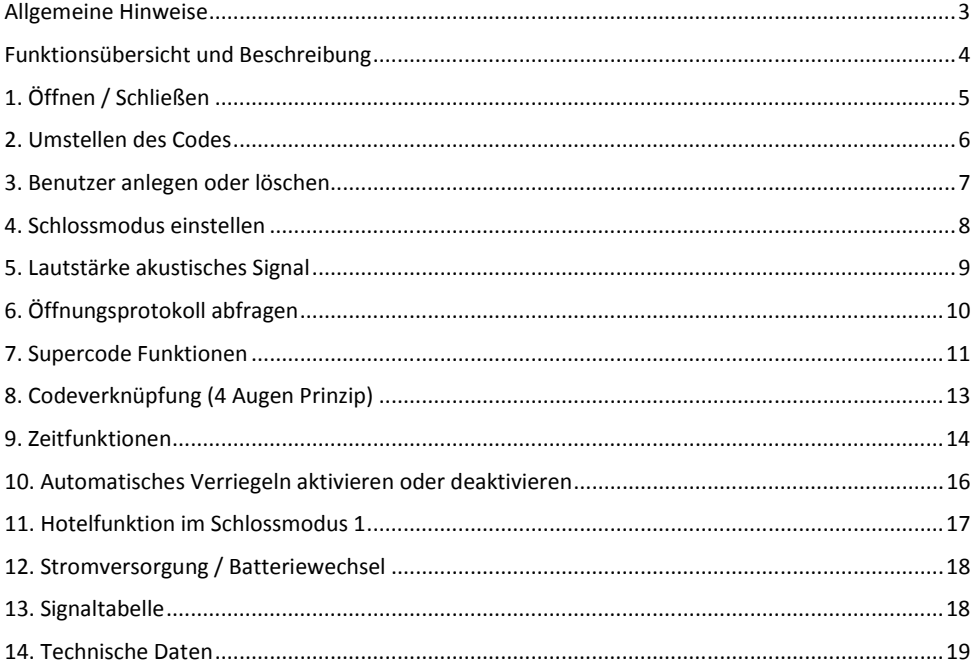

## **Allgemeine Hinweise**

- Bitte lesen Sie die Anleitungsschritte sorgfältig bevor Sie die Einstellungen am Schloss vornehmen.
- Das Schloss bestätigt jeden Tastendruck durch ein akustisches Signal. Abgeschlossene oder abgebrochene Vorgänge werden durch Aufleuchten der roten und grünen LED, kombiniert mit akustischen Signalen angezeigt. (siehe Signalübersicht)
- Pausen von mehr als 30 Sekunden zwischen Eingaben unterbrechen die laufende Eingabe. Bei Eingabefehlern kann jeder Vorgang durch Drücken der Taste **C**abgebrochen werden.
- Das Schloss verwaltet bis zu 10 unterschiedliche 6-stellige Codes für verschiedene Benutzer. Vor jedem Code wird daher als erste Ziffer die einstellige Benutzer ID eingegeben. Diese dient nur zur Identifikation und ist nicht Bestandteil des 6-stelligen Codes.
- Es wird empfohlen in regelmäßigen zeitlichen Abständen den Tresor und die Bedieneinheit auf Spuren von Manipulation zu untersuchen. Bei verdächtigen Spuren setzen Sie sich umgehend mit Ihrem Händler in Verbindung, um eine mögliche Manipulation auszuschließen.
- $\Box$ Die folgenden Codes sind werksseitig voreingestellt und müssen aus Sicherheitsgründen geändert werden. Führen Sie alle Änderungen nur bei geöffneter Tür und geschlossenem Riegelwerk durch (Bolzen ragen aus der Tür).

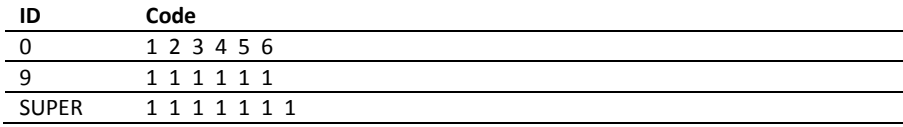

Funktion und Umgang mit dem Supercode siehe Seite 7

- Für das ändern von Einstellungen muss das Schloss zunächst geöffnet werden.
- **Ab**Das Schloss wird motorisch ver- und entriegelt. Betätigen Sie niemals den Riegelwerksgriff, während der Motor den Riegel bewegt. Dies kann zu Schäden am Schloss führen.
- Verwenden Sie nur alkaline Batterien gemäß den technischen Spezifikationen im Anhang dieser Anleitung.

## **Funktionsübersicht und Beschreibung**

#### **Benutzer**

Das DFS SCA kann bis zu 10 Unterschiedlicher Benutzer verwalten. Der Benutzer 0 gilt als Master und kann als einziger Programmierungen vornehmen.

#### **Schlossmodi**

Das Schloss kann im Tresormodus mit bis zu 10 Benutzern, Öffnungsverzögerung und 4 Augen Prinzip betrieben werden. Alternativ können der Hotelmodus für Wechselnde Benutzer (Gäste) oder der Geldtransportmodus mit einer Verzögerungsumgehung für den Werttransporteur aktiviert werden.

#### **Zeitfunktionen und 4 Augen Prinzip**

Für den kontrollierten Zugriff zum Tresor kann das Schloss mit Öffnungsverzögerungen, und 4 Augen Prinzip (Codeverknüpfung) programmiert werden.

#### **Automatisches Verriegeln**

Das Schloss kann mittels eines Riegelwerksschalters auf automatisches Verriegeln eingestellt werden. Das Risiko eines offen gelassenen Tresors kann so minimiert werden.

#### **Manipulationssperre**

Nach Eingabe von vier ungültigen Öffnungscodes ertönen drei lange Töne mit gleichzeitigem Leuchten der roten LED. Es tritt eine Bediensperre von fünf Minuten in Kraft, sichtbar durch 8 – Sekunden – Blinkintervall der roten LED. Wenn nach Ablauf der Sperrzeit wiederum eine Falscheingabe erfolgt, beginnt abermals die fünfminütige Sperrzeit. Dies wird erst durch die Eingabe eines gültigen Codes wieder aufgehoben.

#### **Notbestromung**

Sollte trotz Warnsignal die Batteriespannung für eine Öffnung nicht mehr ausreichen, so können Sie eine 9V-Block-Batterie auf die goldfarbenen Kontakte ( + und - ) am Tastaturfeld aufsetzen und bei aufgesetzter Batterie wie gewohnt öffnen. Anschließend müssen die Batterien im Batteriefach gewechselt werden.

#### **Neustart**

Sollte widererwartend einmal das Bedienen des Schlosses nicht möglich sein, obwohl die Batterien nicht leer sind, so kann ein Neustart des Schlosses durch drücken der Taste ( I ) für 5 Sekunden am Bedienfeld durchgeführt werden. Der Neustart bewirkt kein Löschen oder Verändern der Programmierung des Schlosses!

## **1. Öffnen / Schließen**

### **1.1 Öffnen**

Beispiel Mastercode. Der Vorgang ist für alle Benutzer 0-9 identisch.

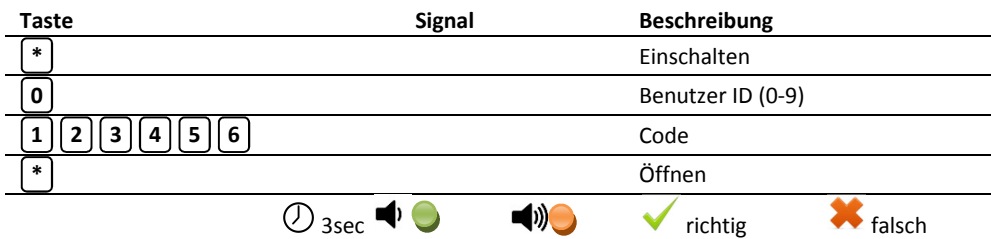

Nach korrekter Eingabe kann der Riegelwerksgriff bewegt und der Tresor geöffnet werden.

Betätigen Sie den Griff erst wenn das Schloss vollständig geöffnet ist (Grüne LED blinkt 1x).

 Nach falscher Eingabe kann der Vorgang noch dreimal wiederholt werden. Danach tritt eine Sperrzeit von 5 Minuten in Kraft (Manipulationssperre)

#### **1.2 Schließen**

Stellen Sie sicher dass der Riegelwerksgriff vollständig in Schließstellung befindet

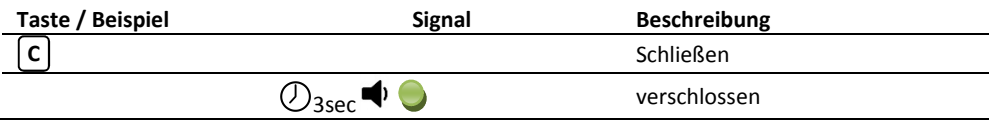

 Nach Drücken der Taste darf der Riegelwerksgriff nicht mehr betätigt werden bis das **C**Schloss verriegelt hat.

## **2. Umstellen des Codes**

Beispiel Mastercode. Der Vorgang ist für alle Benutzer 0-9 identisch. Jeder Benutzer kann nur seinen eigenen Code ändern. Die Benutzer 1-8 müssen zunächst angelegt werden. Benutzer 9 ist werksseitig voreingestellt.

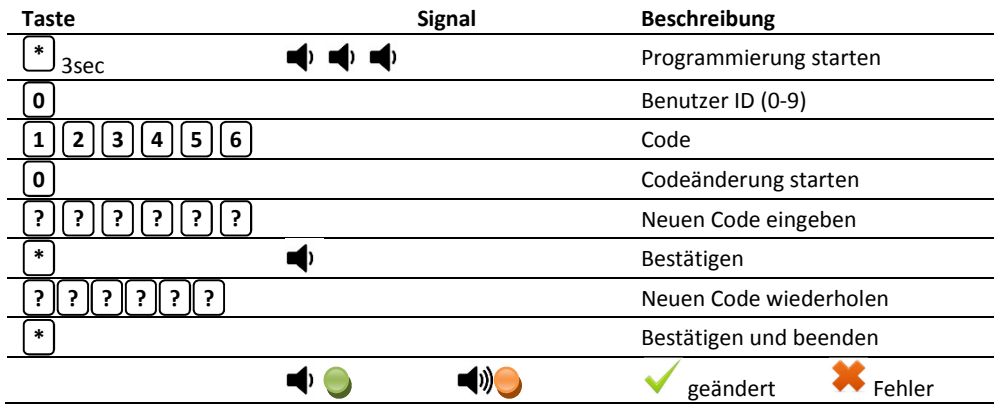

 Bei roter LED und langem akustischem Signal wurde der Code wegen einer Falscheingabe nicht geändert. Der alte Code ist noch aktiv. Sie müssen den Vorgang wiederholen.

Nach erfolgreicher Codeänderung muss der neue Code durch mehrfaches Öffnen und Schließen bei geöffneter Tür und geschlossenem Riegelwerk getestet werden.

## **3. Benutzer anlegen oder löschen**

Der Master (Benutzer 0) kann die Benutzer 1-9 anlegen oder löschen. Benutzer 9 ist werksseitig mit dem Code voreingestellt und muss geändert oder gelöscht werden. **1 1 1 1 1 1**

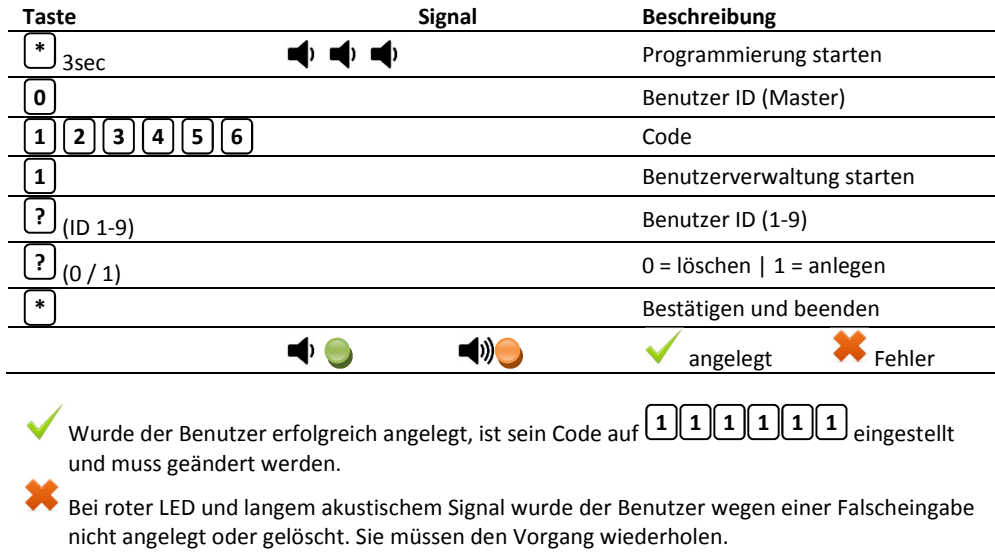

Ist ein Benutzer bereits angelegt, wird sein Code durch das erneute Anlegen auf

 zurückgesetzt und muss erneut geändert werden. Ein vergessener **1 1 1 1 1 1**Benutzercode kann so auch auf Werkseinstellung zurückgesetzt werden.

## **4. Schlossmodus einstellen**

Das Schloss kann vom Master (Benutzer 0) für unterschiedliche Anwendungsbereiche auf drei verschiedene Modi eingestellt werden.

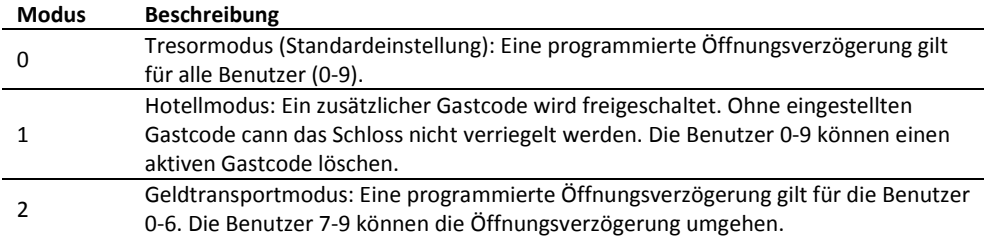

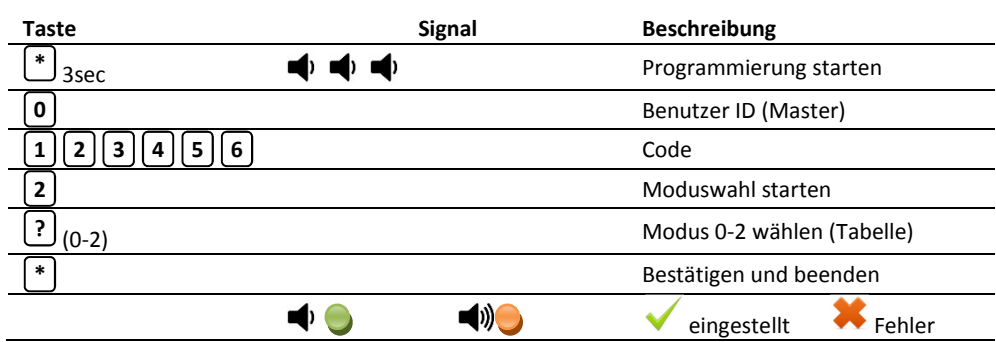

Bei roter LED und langem akustischem Signal wurde der Modus wegen einer Falscheingabe nicht geändert. Der Werksseitig eingestellte Modus 0 ist noch aktiv. Sie müssen den Vorgang wiederholen.

## **5. Lautstärke akustisches Signal**

Der Master (Benutzer 0) kann die akustischen Signale des Schlosses laut oder leise stellen. Werksseitig sind die Signale auf laut (1) eingestellt.

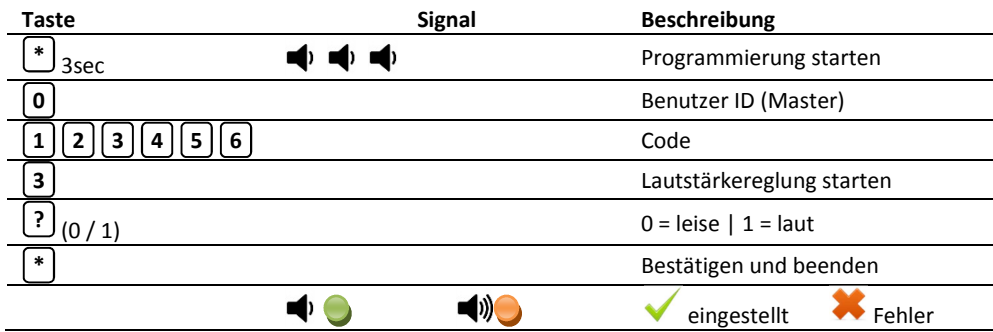

 Bei roter LED und langem akustischem Signal wurde die Lautstärke wegen einer Falscheingabe nicht geändert. Sie müssen den Vorgang wiederholen.

## **6. Öffnungsprotokoll abfragen**

Das Schloss speichert die letzten 32 Benutzer die es geöffnet haben und einige wichtige Ereignisse. Dieses Protokoll kann vom Master (Benutzer 0) abgefragt werden. Die Ausgabe erfolgt durch unterschiedliche Anzahlen von akustischen und optischen Signalen gemäß der unten stehenden Tabelle. Der Benutzer der zuletzt geöffnet hat, wird als erstes ausgegeben.

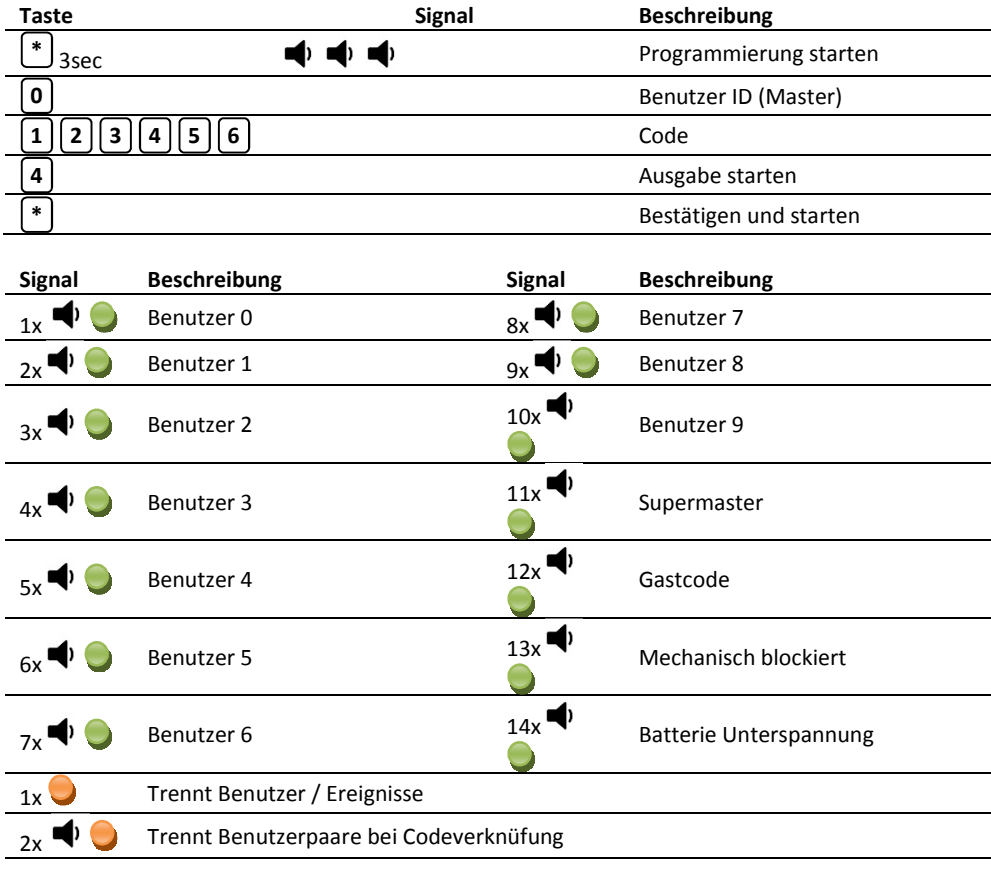

## **7. Supercode Funktionen**

Der Supercode ist werksseitig auf (7x1) eingestellt. Er kann das Schloss **1 1 1 1 1 1 1** öffnen und den Mastercode zurücksetzen.

#### **7.1 Supercode ändern**

Der Master (Benutzer 0) kann den Supercode ändern.

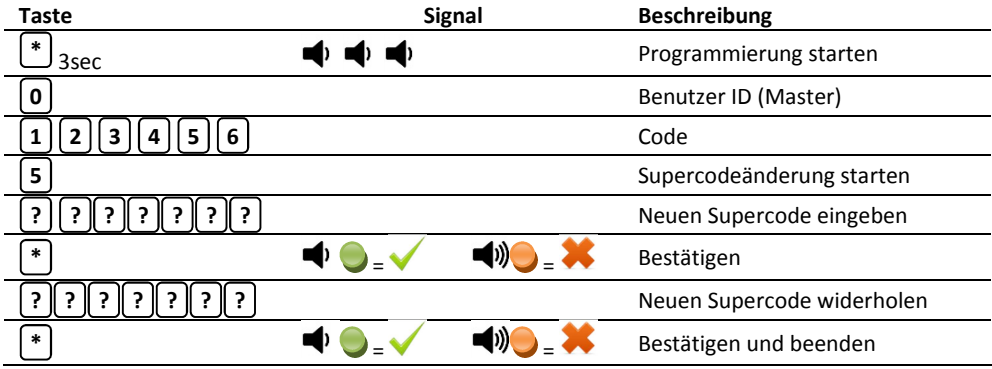

Der Supercode ist kein regulärer Öffnungscode und nur für den Notfall gedacht. Die Werkseinstellung muss aus Sicherheitsgründen geändert werden. Auch wenn er nur in Ausnahmefällen verwendet wird und daher schwer zu merken ist, darf auch dieser Code nicht niedergeschrieben werden

#### **7.2 Mit dem Supercode öffnen**

Bei Verlust des Mastercodes, aktiver Sperrzeit oder gelöschten Benutzern trotz aktiver Codeverknüpfung, kann das Schloss mit dem Supercode geöffnet werden.

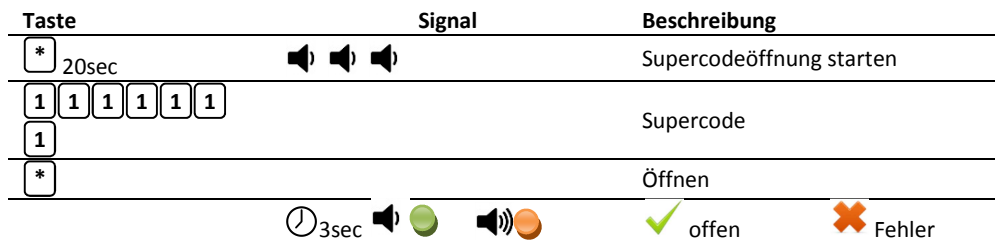

#### **7.3 Mastercode mittels Supercode zurücksetzen**

Bei Verlust des Mastercodes, aktiver Sperrzeit oder gelöschten Benutzern trotz aktiver Codeverknüpfung, kann das Schloss mit dem Supercode geöffnet werden.

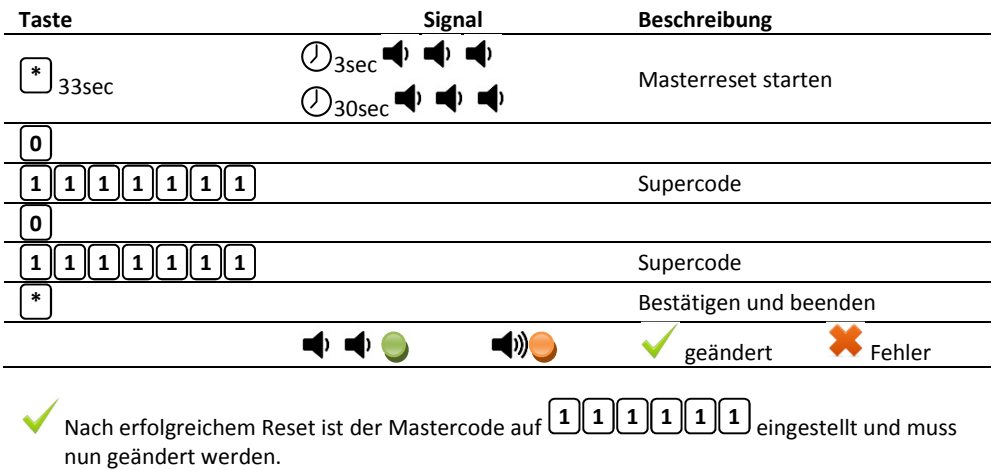

## **8. Codeverknüpfung (4 Augen Prinzip)**

Durch Aktivieren der Codeverknüpfung oder auch 4 Augen Prinzip wird sichergestellt, dass das Schloss nur von 2 Benutzern gleichzeitig geöffnet werden kann.

### **8.1 Codeverknüpfung aktivieren oder deaktivieren**

Der Master (Benutzer 0) kann die Codeverknüpfung aktivieren oder deaktivieren.

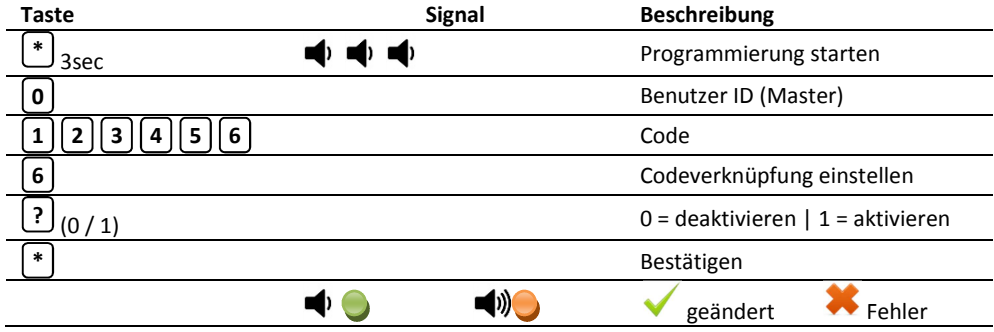

#### **8.2 Mit zwei Benutzercodes öffnen**

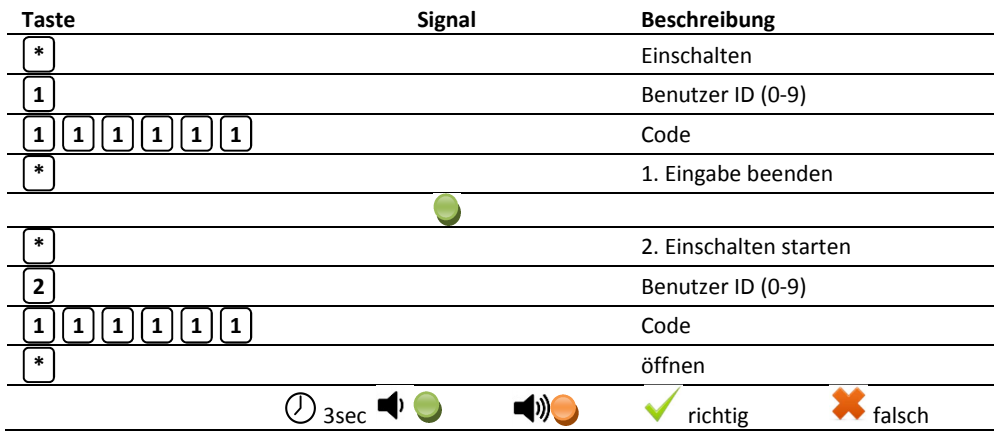

## **9. Zeitfunktionen**

Das Schloss kann mit einer Öffnungsverzögerung von 0 – 255 Minuten programmiert werden, die mit der Eingabe des Codes beginnt und nach deren Ablauf das Schloss geöffnet werden kann. Die Öffnungsverzögerung ist mit dem Öffnungszeitfenster gekoppelt. Es gibt vor wie lange der das Schloss nach Ablauf der Öffnungsverzögerung geöffnet werden kann und kann ebenfallsauf 1-255 Minuten eingestellt werden.

### **9.1 Öffnungsverzögerung (ÖV) aktivieren / deaktivieren**

Der Master (Benutzer 0) kann die Öffnungsverzögerung aktivieren oder deaktivieren.

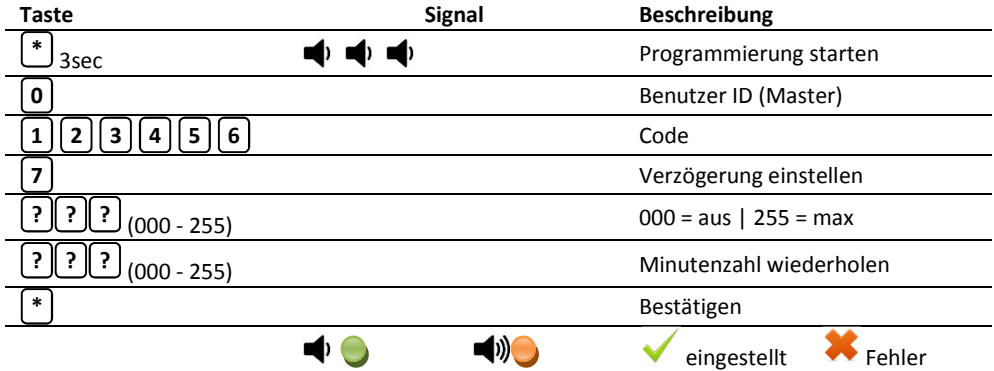

## **9.2 Öffnen bei aktiver Öffnungsverzögerung (ÖV)**

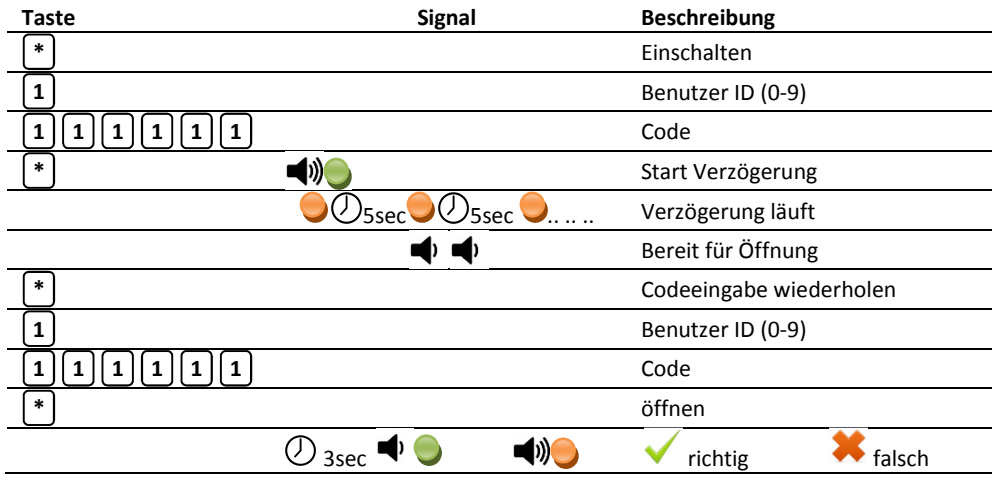

 $\hat{P}$  Das Zeitfenster für die widerholte Codeeingabe wird über das Öffnungszeitfenster (Standard 5 Minuten) vorgegeben. Nach Ablauf muss der komplette Vorgang wiederholt werden.

## **9.3 Öffnungszeitfenster (ÖZ) einstellen**

Das Öffnungszeitfenster legt fest, wie lange das Schloss nach Ablauf der Öffnungsverzögerung geöffnet werden kann. Das ÖZ kann vom Master (Benutzer 0) eingestellt werden.

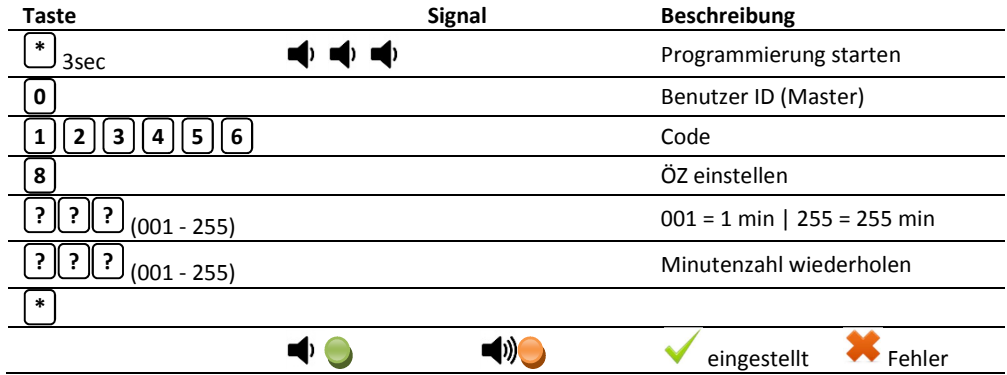

## **10. Automatisches Verriegeln aktivieren oder deaktivieren**

Für die Nutzung dieser Funktion muss ein Riegelwerksschalter installiert sein.

Ist die Funktion aktiviert und wird das Riegelwerk nicht geöffnet, verriegelt sich das Schloss nach 60 Sekunden selbst.

Die folgenden Funktionen können mit der automatischen Verriegelung gesteuert werden.

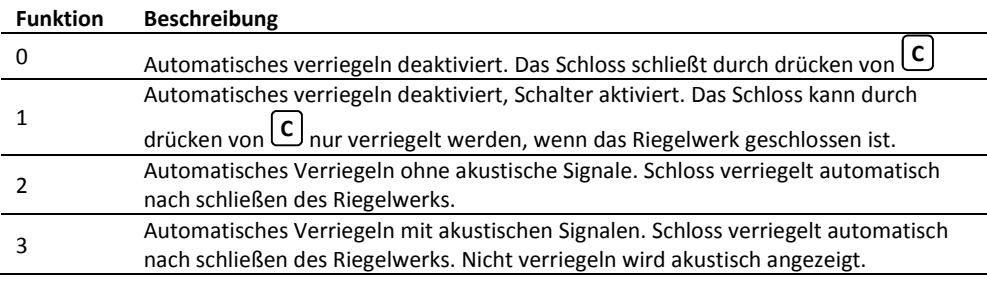

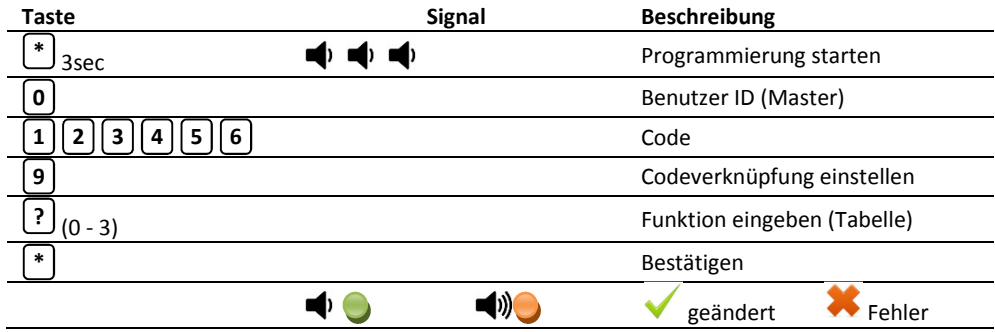

## **11. Hotelfunktion im Schlossmodus 1**

#### **11.1 Programmieren eines Gastcodes**

Das Schloss muss geöffnet sein, und kann nur nach Eingabe eines Gastcodes verriegelt werden.

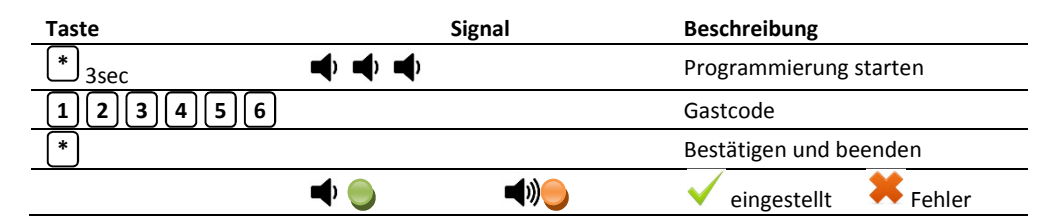

#### **11.2 Programmieren eines Gastcodes**

Das Schloss muss geöffnet sein.

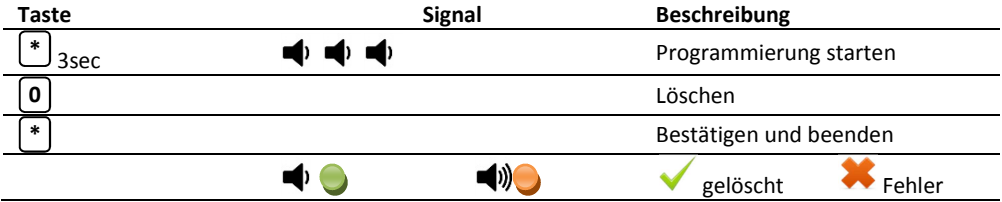

## **12. Stromversorgung / Batteriewechsel**

Die Stromversorgung erfolgt durch 2 Stück 1,5 Volt Batterien Größe AA (inneres Batteriefach) oder 4 Stück 1,5 Volt Batterien Größe AAA (Batterien im Beschlag)(Achtung nur Type Alkaline oder Lithium bei Batteriewechsel verwenden). Das innere Batteriefach mit Rastdeckel ist bei geöffneter Tür zugänglich und ist je nach Schranktype in der Türumleibung oder direkt an der Tür-Innenseite sichtbar eingebaut. Das Batteriefach im Beschlag liegt mittig oberhalb von Tastatur und Griff. Den Deckel von unten anheben und schräg nach unten abnehmen, die Batterien wechseln, anschließend wieder schräg von unten einsetzen und schließen (bei Batteriewechsel auf richtige Polung der Batterien achten). Ein Batteriewechsel wird dann nötig, wenn nach dem Auf- oder Zufahren des Schlosses vor dem kurzen Ton ein langanhaltendes Signal ertönt. Der Batteriewechsel hat baldmöglichst zu erfolgen, da die Betriebsicherheit nach ca. zehn weiteren Betätigungen nicht mehr gewährleistet ist.

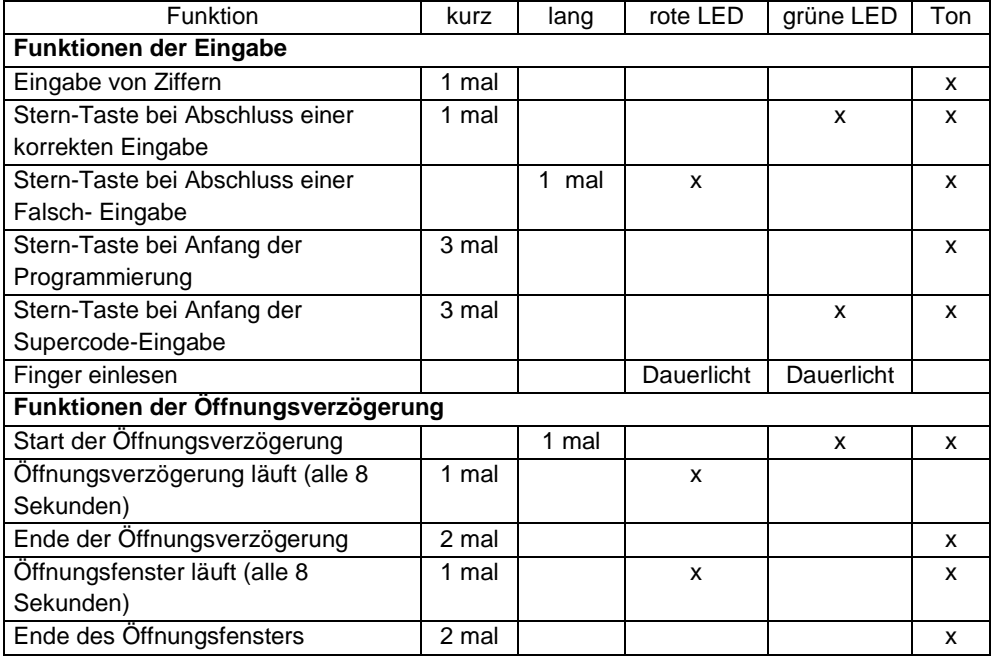

## **13. Signaltabelle**

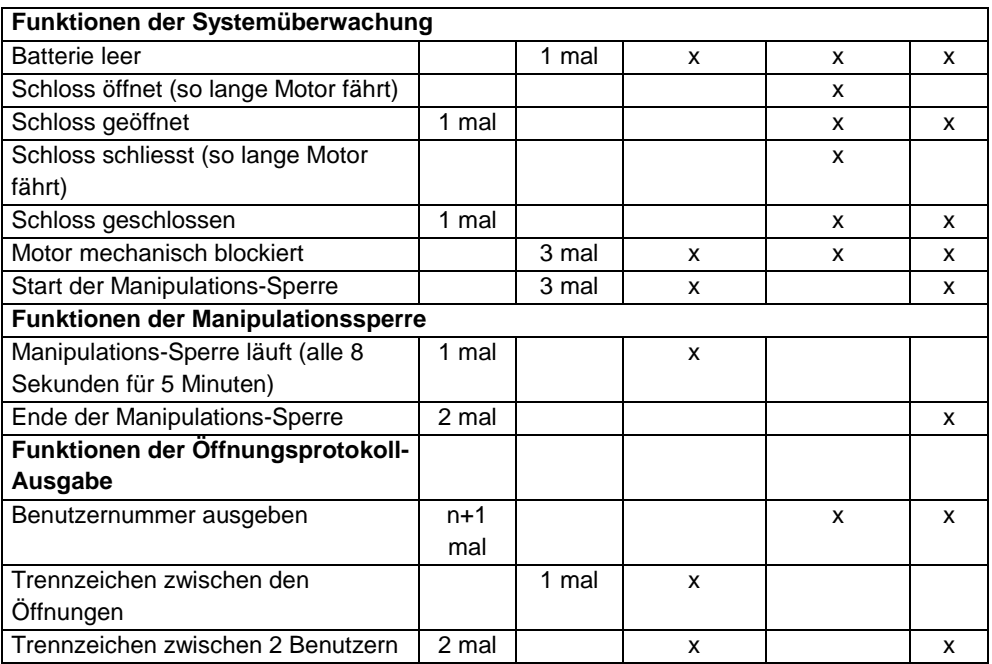

## **14. Technische Daten**

Das Schloss ist für den Bürobereich ausgelegt

Temperatur 10°C – 40°C, Relative Luftfeuchte 30% - 85%, Ruhestrom < 1mA Batterieversorgung: 3V nominal (min 2,7V unter Last 0,3A / max. 3,6V in allen Laststufen) Batterien 2 \* 1,5V Größe AA(innen) bzw. 4 \* 1,5V Größe AAA (außen) Type Alkalien oder Lithium Lebensdauer der Batterie im normalen Betrieb ca. 2 Jahre, bei Fingerprintsensor reduziert sich die Laufzeit